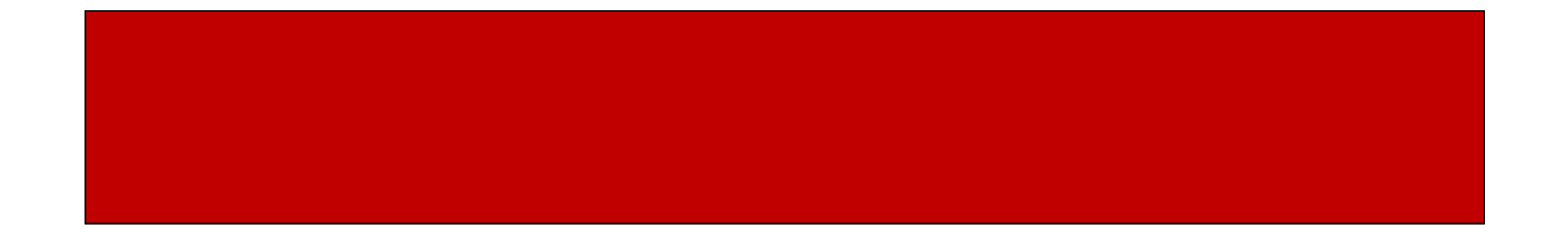

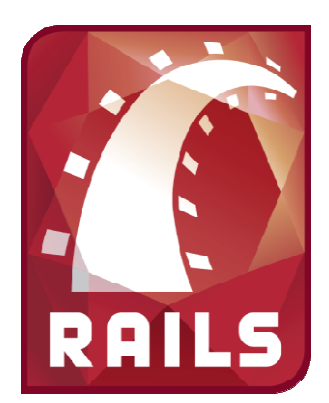

# Ruby on Rails

#### CSE 190M, Spring 2009Week 6

#### **Overview**

- How to use a database
- Demo creating a blog application on Rails
- Explain how the application works and how we can modify it
- Show you how to get your application up and running on webster
- Extend the homework #5 due date!

#### Using a Database

- Install MySQL (this is already installed on Webster )
- Install the "mysql" gem (also on Webster) gem install mysql
- Create your Rails apprails –d mysql my\_app
- Modify config/database.yml to have the correct username and password for your database
- Open MySQL and create the database for your application

mysql > create database my\_app\_development

#### Sample database.yml

- This sample database.yml example uses the same database for development, test, and production environments
- By default, each environment (prod, test, dev) have their own database so as not to interfere with each other
- • This sample specifies a database with the name "my\_app\_db", with user "boot" and password "hackme"

# Sample database.ymldefaults: &defaultsadapter: mysqldatabase: my\_app\_dbusername: bootpassword: hackmehost: localhost

development:<<: \*defaults

production:<<: \*defaults

### Web Applications

- Last week, we saw how to create a static, custom homepage
- We had to create a Model, View, and Controller to deal with the request
- In the spirit of Ruby, Rails represents everything as objects
- In a large, dynamic web app, everything would be representing as an object (model). For each model,there may be many ways to display it (views), and we would want these to communicate (controllers)

## **Scaffold**

- We could write a web app by hand, creating all models, views, and controllers by hand
- However, Rails recognizes that there is standard functionality that is done over and over again
- To avoid doing all of this by hand, Rails has the ability to generate a "scaffold", or skeleton code, to fit our object specs
- In the application root, use the scaffold to generate the files automatically

ruby script/generate scaffold *Object field1*:*datatype field2*:*datatype* e.g. ruby script/generate scaffold Entry title:string data:text

### **HTTP**

- HTTP hypertext transfer protocol
- Establishes a client-server relationship and details how they should communicate to exchange information
	- and the state of the  $-$  Client makes and HTTP request
	- Server returns a response
- We have already seen some HTTP request methods– GET, POST
- There are others
	- PUT, DELETE, etc.

### Scaffold and HTTP

- The scaffolding generates code that corresponds to the HTTP request methods
- The corresponding code deals with the requests in astandardized way
	- – $-$  List All (GET /entries) – shows all entries
	- – $-$  Show (GET /entries/1) – shows details of a particular entry
	- – $-$  Edit (GET /entries/1/edit) – edits a particular entry
	- –Update (PUT /entries/1) – updates a particular entry
	- –New (POST /entries) – creates a new entry
	- –Delete (DELETE /entries/1) – deletes a particular entry

#### Scaffold and HTTP

- •• Routing standardization occurs in the routes.rb file
- $\bullet$  The routes.rb file specifies which controller and action (method) should handle each type of requestmap.resources :entries
- $\bullet$  The code to deal with the requests are found in thecontroller's methods (index, show, create, delete, etc.)
- • The page to be displayed has a file name corresponding to the action being used (index.html.erb, show.html.erb, etc.)

### Using the Generated Code

- We can modify the models, views, and controllers aswe feel fit
- The scaffold also generated code to create the necessary tables in our database (my\_app/db/migrate).
- To actually run this code and update our database, run the following command in the application (we donot have to touch the database ourselves) rake db:migrate
- Start our app and view the newly created scaffoldinglocalhost:3000/entries

### Rails on Webster

• In your public\_html directory, make a folder for your Ruby apps

/home/rctucker/ruby\_apps

- Create your Rails app in this folder rails –d mysql my\_app
- In your public\_html folder, make a symlink from the public folder of your app to a folder with the name of your appln -s ruby\_apps/my\_app/public my\_app
- Create/modify .htaccess file in your public\_html folder. Add the following line (using your username and application name instead)

RailsBaseURI /rctucker/my\_app

•View app at webster.cs.washington.edu/*username*/*app\_name*

## Error Logging

- Anytime an error occurs, it is logged in the application
- You can find a stack trace of the errors in the application logsmy\_app/logs